| Unitee Go1 Remote Quick Guide |                |                                    |  |
|-------------------------------|----------------|------------------------------------|--|
| Button                        |                | Effect                             |  |
| Left stick                    | Back and forth | Move back and forth / prone        |  |
|                               | Left and right | Lateral movement/twist             |  |
| Left stick                    | Back and forth | Head up, head down/pitch           |  |
|                               | Left and right | Turn left and right/shaking head   |  |
| SELECT                        |                | Standing (mode 1*)                 |  |
|                               |                | Unlock the joints                  |  |
| START                         |                | Move (mode 2*)                     |  |
|                               |                | Keep moving (double tap, mode 3*)  |  |
| L2+START(together)            |                | Running mode                       |  |
| L1+A(together)                |                | Standing on both feet              |  |
| L1+X(together)                |                | Dance 1                            |  |
| R1+X(together)                |                | Dance 2                            |  |
| L2+X(together)                |                | Resume to stand after falling over |  |
| L2+Y(together)                |                | Roll over                          |  |
| R2+LEFT(together)             |                | Turn left to jump                  |  |

| R2+RIGHT(together)        | Turn right to jump                           |  |
|---------------------------|----------------------------------------------|--|
| Moving mode+A             | Stair climbing mode                          |  |
| Stair climbing mode+B     | Resume moving mode                           |  |
| Moving mode+Y             | Obstacle Avoidance Mode                      |  |
| Obstacle Avoidance Mode+X | Turn off obstacle avoidance mode             |  |
| Posture switching         |                                              |  |
| L2+B(together)            | Damping state                                |  |
| L2+A(together)            | Lock the joints and enter the prone position |  |
| L2+A(together)again       | Restoring a standing posture (joint locking) |  |

## - Boot up

## 1. Install the battery

with the power button facing up, and insert the battery into the groove on the side of the go1

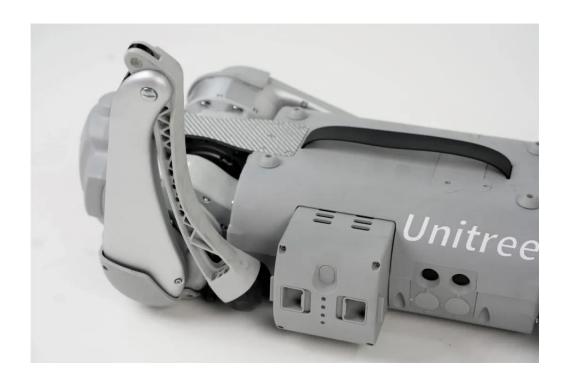

## 2. Preparation before starting

Before starting up, you need to place Go1 flat on the ground.

Notice! ! All limbs must be fully attached to the ground as shown in the figure below, and the support points of the abdomen must touch the ground, otherwise it may cause abnormal standing.

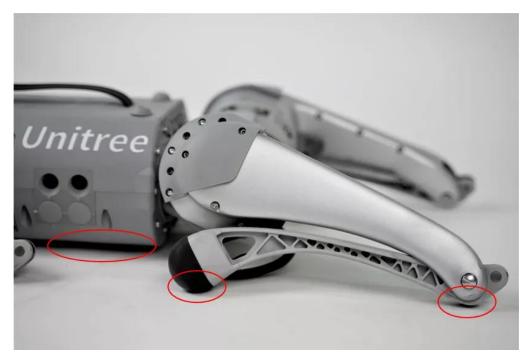

## 3. boot up

Short press and then long press the power button until the indicator light flashes, wait for 1~2 minutes, Go1 will stand automatically. At this time, short press and long press the remote control power button, you can follow the quick lookup table to start remote control Go1.

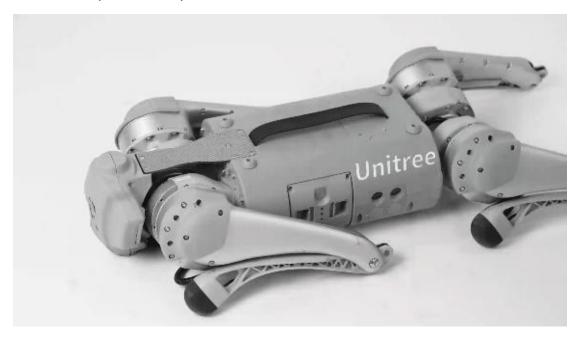

#### 1. download

Log in to the official website of Unitree Technology

(https://www.unitree.com/cn/app), jump to the browser, and download
the corresponding version of Go1 APP

#### 2. APP connect Go1

Turn on the mobile phone WIFI, connect to the network with the words "Unitree" (the password is 8 zeros), and connect Go1.

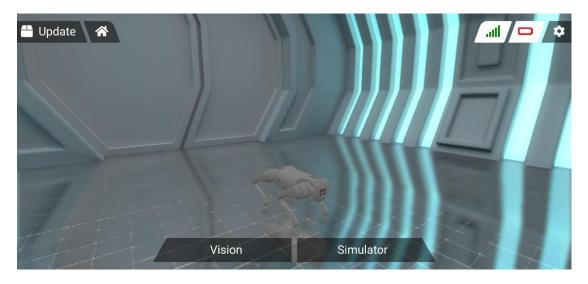

Click on the vision to connect the Go1 camera and control Go1.

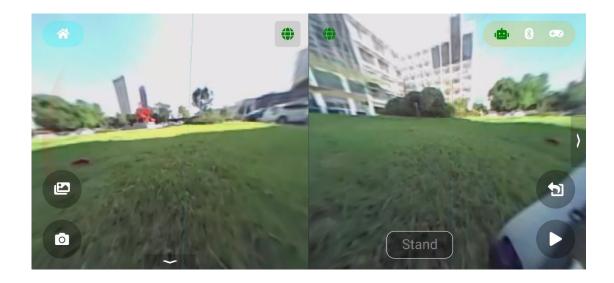

# 3. APP control Gol

# A. Posture switching

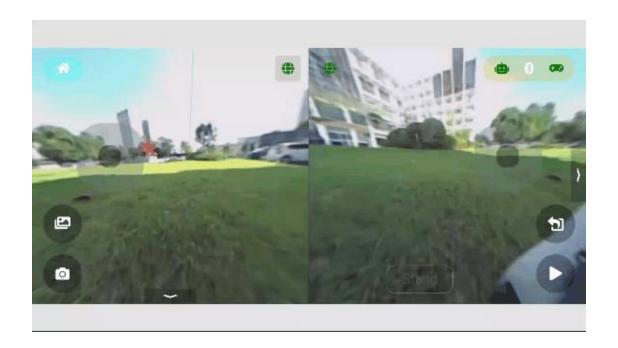

B.Moving

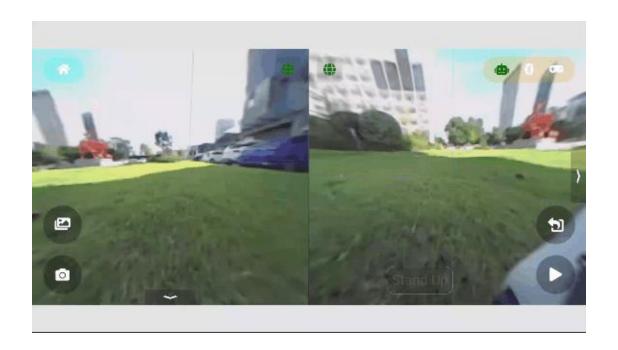

# C. Acting

Praying(HOW ARE YOU): When doing this action, do not let children stand in front of Go1 to avoid bumping.

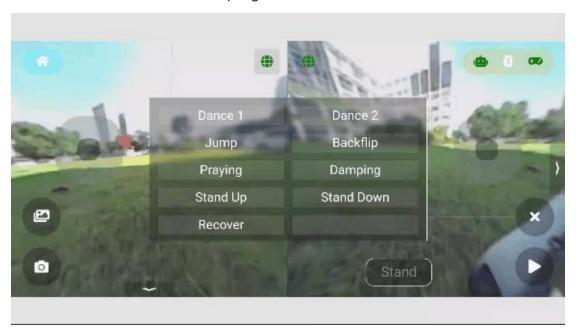

Dancing 1

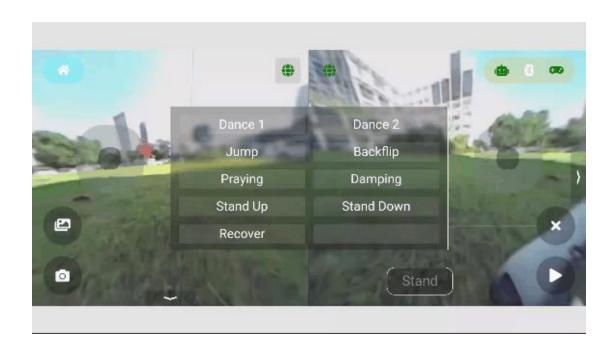

Dancing 2

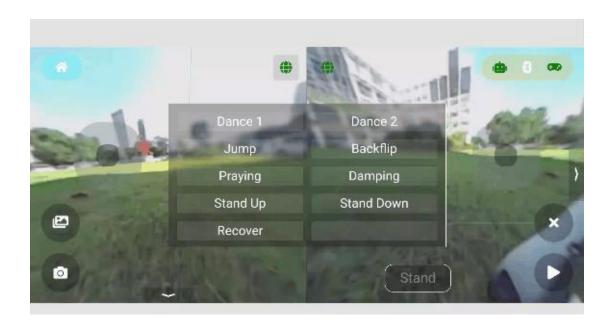

Climbing stairs: Due to the limited leg length, there are restrictions on the height of climbing stairs

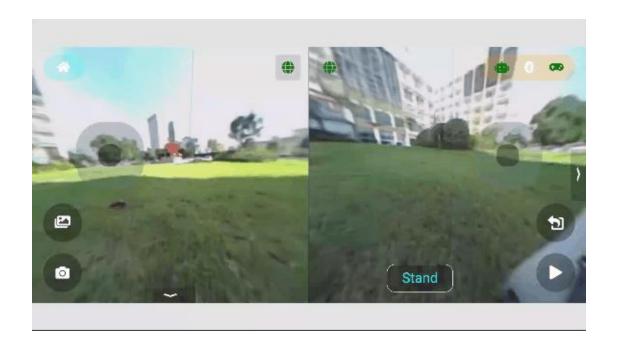

## 三、Label following

- Preparation: Wear the tag on the right waist, stand on the left side of Go1, and keep a distance of about 1 meter;
- 2. Power-on pairing: short press and then long press the POW button;
- 3. Start to accompany: double-click the MOD button;
- 4. Running companion: Double-click the MOD button again;
- 5. Stop and stand: click the MOD button or push the joystick;
- 6. Switch Go1 posture: double-click the POW button.
- \*The joystick on the label can independently control the robot dog to move;
- \*When the label is turned on, it will form an accompanying fixed angle with Go1;

\*Please be careful not to cover the tag antenna when using it. Naturally shaking your arm will not affect the antenna;

\*Don't turn too fast, so as to avoid the instability of Go1.

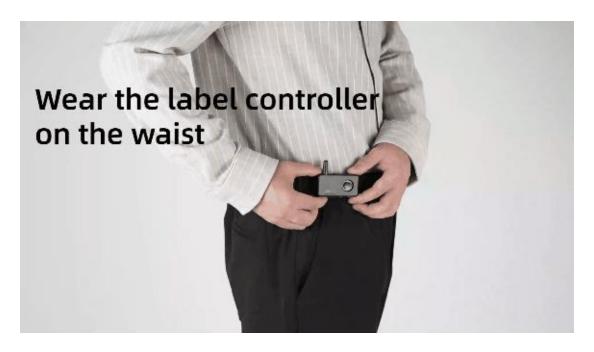